ОБЛАСТНОЕ ГОСУДАРСТВЕННОЕ БЮДЖЕТНОЕ ПРОФЕССИОНАЛЬНОЕ ОБРАЗОВАТЕЛЬНОЕ УЧРЕЖДЕНИЕ «УЛЬЯНОВСКИЙ СТРОИТЕЛЬНЫЙ КОЛЛЕДЖ» НОВОУЛЬЯНОВСКИЙ ФИЛИАЛ

# **ПЕДАГОГИЧЕСКИЙ ПРОЕКТ**

# **по ОУДп. 09. Информатика и ИКТ**

**на тему:**

# **Развитие познавательной активности обучающихся с**

# **использованием приложений Microsoft Office.**

**Технология OLE**

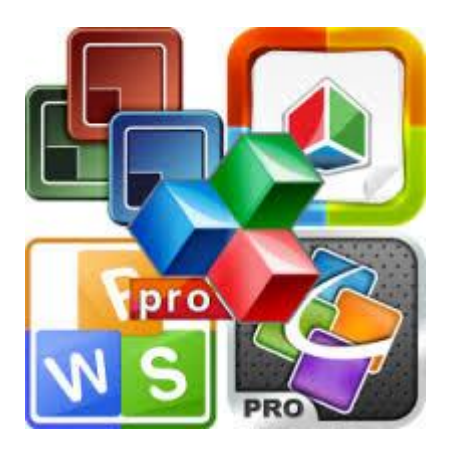

Преподаватель информатики и информационных технологий: Шарафутдинова Елена Михайловна

# Содержание

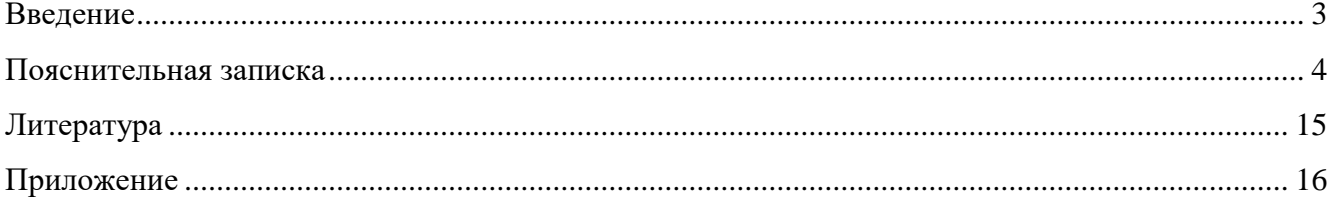

### **Введение**

<span id="page-2-0"></span>**Автор проекта:** Шарафутдинова Елена Михайловна

**Место работы автора:** ОГБПОУ «Ульяновский строительный колледж», Новоульяновский филиал

**Место реализации проекта:** ОГБПОУ «Ульяновский строительный колледж» (филиал), 433300, г. Новоульяновск, ул. Ульяновская, д.19

**Тема проекта:** «Развитие познавательной активности обучающихся с использованием приложений Microsoft Office. Технология OLE»

**Предметное направление:** Информатика и ИКТ

**Целевая аудитория:** студенты 1 курса среднего профессионального образова-

тельного учреждения

**Масштаб:** индивидуальный

**По времени:** краткосрочный

**По территории:** внутриучрежденческий

**По содержанию:** предметный

**Тип проекта:** практический

**По характеру приоритетной деятельности:** исследовательско–поисковый.

**Объект исследования:** учебный процесс с применением приложений Microsoft Office.

**Предмет исследования:** развитие познавательной активности студентов на основе применения приложений Microsoft Office.

**Продолжительность проекта:** 4 урока, 2 часа в неделю

**Оборудование:** персональные компьютеры с выходом в сеть Интернет, принтер, сканер, мультимедиапроектор.

**Программное обеспечение:** Microsoft Office Word, Microsoft Office PowerPoint, Microsoft Office Excel, Google Chrome.

### **Пояснительная записка**

#### <span id="page-3-0"></span>**Актуальность проекта:**

В рамках национального проекта «Образование» реализуется федеральный проект «Цифровая образовательная среда», посредством которого образовательная среда профессиональной организации переходит в цифровой формат. «Современный мир всѐ больше становится цифровым. А это означает, что и процесс образования должен также быть цифровым, соответствовать реалиям современного и будущего мира. Цифровой мир позволяет выстраивать индивидуальную образовательную траекторию», отметил директор Департамента государственной политики в сфере высшего образования Минобрнауки России А. Б. Соболев на прессконференции, посвящѐнной первым результатам выше обозначенного приоритетного проекта.

В условиях цифровой среды обучения у обучающихся формируются многие важнейшие качества и умения, востребованные информационным обществом XXI века и определяющие личностный и социальный статус современного человека: информационная активность и медиаграмотность, умение мыслить глобально, способность к непрерывному образованию и решению творческих задач, готовность работать в команде, коммуникативность и профессиональная мобильность, воспитываются гражданское сознание и правовая этика.

Наш колледж является региональной инновационной площадкой: «Организация контрольно-оценочной деятельности педагога в условиях цифровой образовательной среды профессионально образовательной организации», что способствует широкому использованию новых педагогических инструментов: интерактив, мультимедиа, моделинг, коммуникативность, производительность. Разнообразный спектр современных информационных технологий позволяет преподавателю провести любое учебное занятие на более высоком техническом уровне, насыщает учебное занятие необходимой информацией, помогает быстро осуществить комплексную проверку усвоения знаний. Обучающиеся более глубоко и осознанно воспринимают информацию, поданную ярко, необычно, что облегчает им усвоение сложных тем, а применение ИКТ для контроля знаний обучающихся позволяет избежать возможности подсказок и списывания; повысить объективность оценки знаний; развивать познавательную активность.

Актуальность и необходимость развития познавательной активности студентов средствами приложений Microsoft Office определяется реальными потребностями системы СПО и существующими противоречиями: между актуальной необходимостью развития познавательной активности обучающихся и недостаточным использованием возможностей ИКТ как средства решения этой задачи, а также недостаточной ИКТ-компетентностью педагогов.

Познавательная активность понимается нами не только как процесс усвоения знаний, формирования умений и общих и профессиональных компетенций, а, главным образом, как поиск знаний, приобретение знаний самостоятельно или под руководством педагога, осуществляемого в процессе гуманистического взаимодействия, сотрудничества, сотворчества.

Поэтому преподавателю важно в процессе обучения, развивая познавательную активность, создавать студентам условия для самостоятельного поиска и обработки информации средствами приложений Microsoft Office. Ведь знания формируются как результат взаимодействия обучающегося с той или иной информацией. Именно присвоение информации через ее изменение, дополнение, самостоятельное применение в различных ситуациях и порождает знание.

### Анализ ситуации и постановка проблемы.

Представленный Педагогический образовательный проект решает пробле-**МЫ:** 

- повышение ИКТ компетентности студента и педагога;

- развитие познавательной активности обучающихся с использованием ИКТ технологий средствами приложений Microsoft Office, включая работу с преподавателем, с учебным материалом, проектную деятельность.

### Цель проекта:

Совершенствование условий для всестороннего развития познавательной активности обучающихся средствами приложений Microsoft Office.

Достижение целей предполагает решение ряда задач:

5

- 1. Определение условий (организационных, дидактических, методических, личностных, содержательных, материально-технических) развития познавательной активности обучающихся средствами приложений Microsoft Office.
- 2. Разработка и внедрение совместной работы приложений Microsoft Office на базе цифровой образовательной среды колледжа, способствующей развитию познавательной активности обучающегося.

**Участники проекта:** студенты 1 курса, преподаватели.

**Результатом** работы над проектом является развитие познавательной активности обучающихся средствами приложений Microsoft Office, повышение качества обучения и успеваемости, совершенствование умений самостоятельного поиска информации, формирование и закрепление более прочных и глубоких знаний.

**Продукт**: мультимедийные презентации содержащие сведения о заводах Новоульяновской промплощадки: ООО «Завод-Технониколь-Ульяновск», ООО «Новоульяновский шиферный завод», ООО «Новоульяновский завод ЖБИ», их реквизиты, выпускаемая продукция, таблица Выручки за последние 6-7 лет, таблица Прибыли за 5-7 лет, таблица Рыночной стоимости завода.

### Содержание проекта

Ученые, педагоги и психологи сходятся во мнении, что познавательная активность является одним из важнейших качеств личности. Одним из компонентов познавательной активности является умение добывать и использовать информацию. К достоинствам приложений Microsoft Office относятся широкие возможности по обработке, накоплению, хранению, продуцированию и передаче информации. Приложения Microsoft Office целесообразно использовать для развития познавательной активности обучающихся.

Приложения Microsoft Office используются для обработки информации во всех сферах профессиональной деятельности человека.

Выявлены факторы, препятствующие внедрению ИКТ в образовательный процесс. Особо стоит отметить такой из них как, недостаточный уровень компьютерной грамотности преподавателя.

По мнению большинства преподавателей, организация занятия с применением ИКТ в основном является их собственной прерогативой.

Преподаватели осознают необходимость и готовы овладеть умениями применения приложений Microsoft Office на учебном занятии.

Проблема познавательной активности — одна из основных в дидактике и образовании.

Познавательная активность это двусторонний взаимосвязанный процесс: с одной стороны, это форма самоорганизации и самореализации обучающегося, выраженная в деятельности по добыванию нужной информации, вычленению проблем и поиску пути их рационального решения, умении критически анализировать получаемые знания и применять их для решения все новых задач; с другой — результат особых усилий педагога в организации познавательной деятельности обучающегося.

Развитие познавательной активности обучающихся средствами приложений Microsoft Office включает в себя этапы работы над проектом:

 $\overline{7}$ 

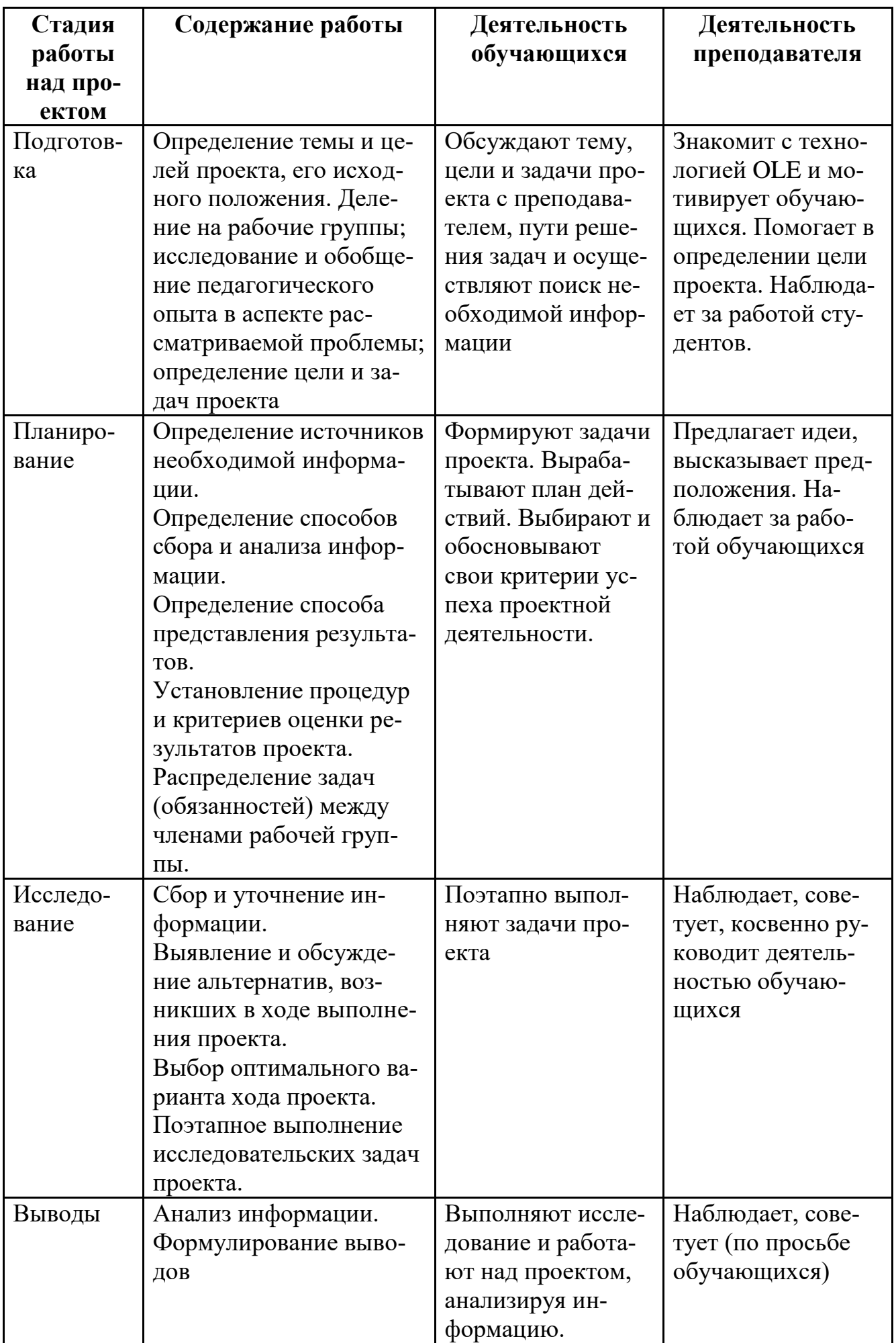

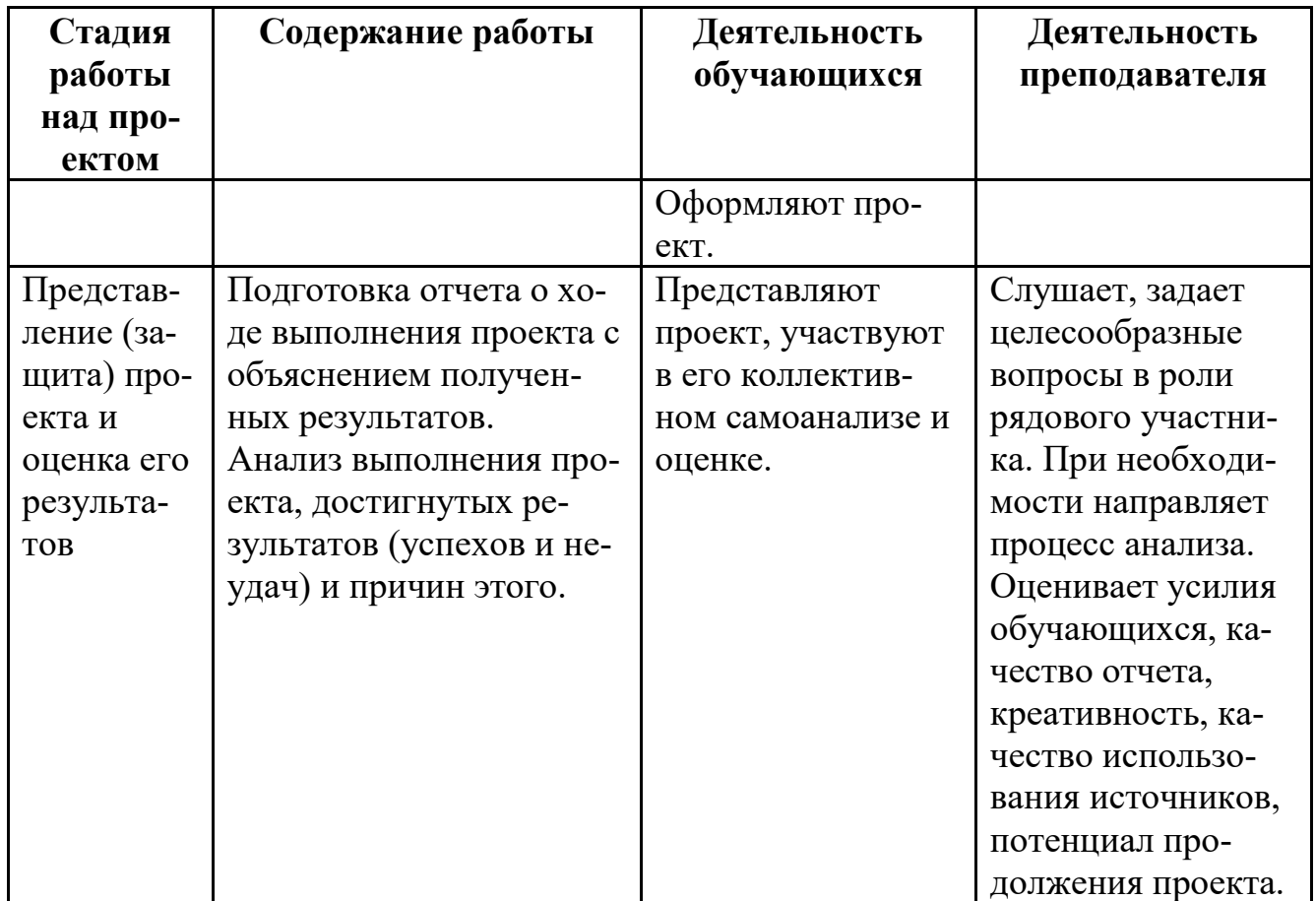

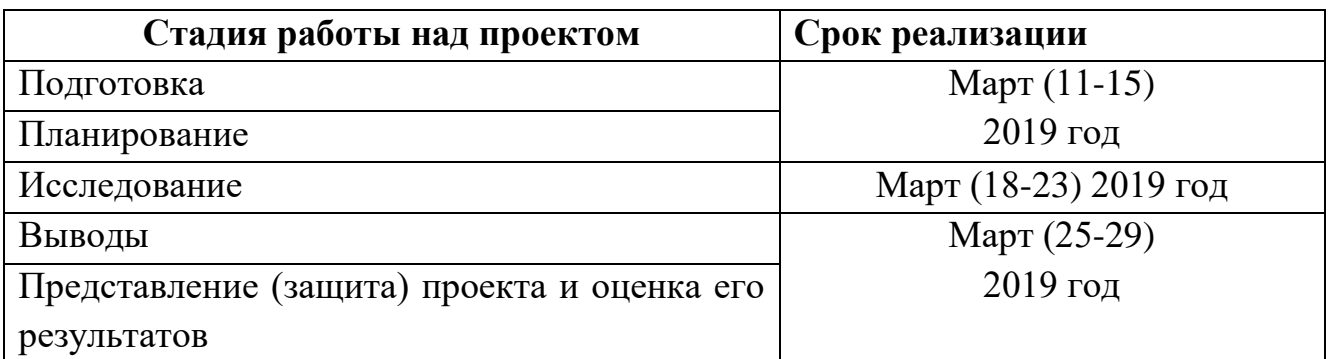

Дополнительным фактором дифференциации заданий в проекте «Развитие познавательной активности обучающихся с использованием приложений Microsoft Office. Технология OLE» является степень помощи со стороны преподавателя.

Взаимосвязь уровней развития познавательной активности

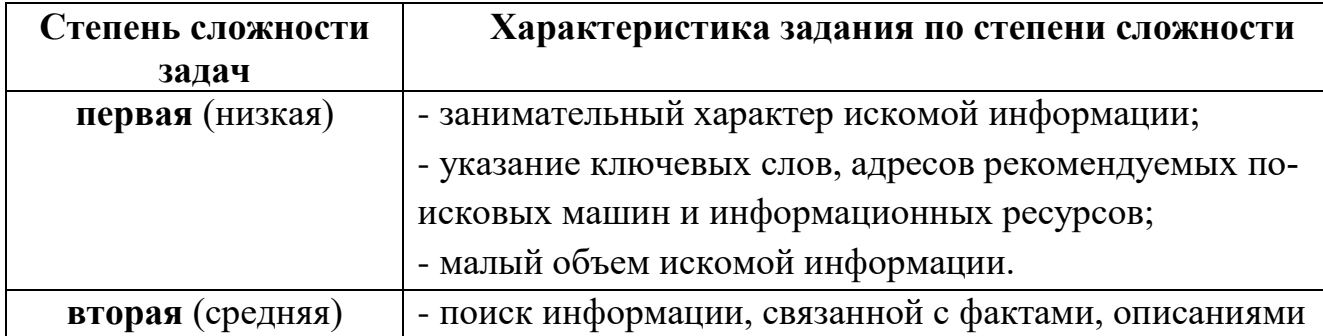

### студента и степени сложности задания

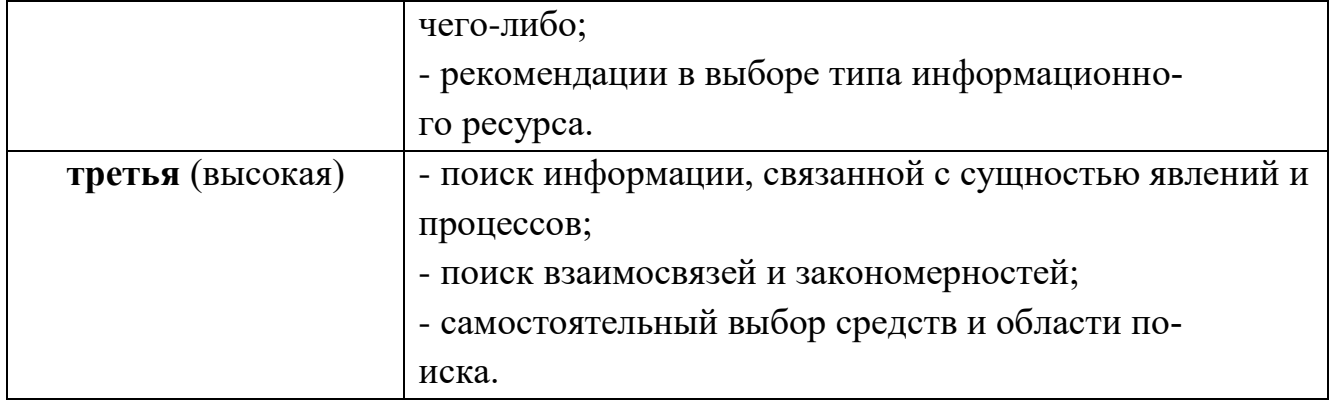

Использование приложений Microsoft Office на примере применения технологии OLE направлено не только на восприятие учебного материала, но и на формирование отношения обучающегося к самой познавательной активности.

Познавательная активность и самостоятельность неотделимы друг от друга. В современном мире развитие этих качеств у студентов во многом зависит от позиции и стиля работы преподавателя. То есть педагогу необходимо, максимально используя особенности предмета, помочь студенту наиболее эффективно организовать свою учебно-познавательную деятельность, тем самым способствуя формированию сильной личности, способной жить и работать в непрерывно меняющемся мире, способной смело разрабатывать собственную стратегию поведения, осуществлять нравственный выбор и нести за него ответственность.

### Критерии эффективности реализации педагогического проекта:

- технологическая культура педагога;
- наличие собственного опыта использования педагогом педагогических проек-TOB;
- творческая «доработка» и преобразование проекта;
- создание ситуации успеха в процессе совместной деятельности обучающихся и  $\bullet$ педагога при реализации проекта;
- органическая взаимосвязь компонентов проекта;  $\bullet$
- возможности проекта в актуализации, саморазвитии обучающихся и педагога;
- заметные изменения состояния обучающихся (в их мотивации к деятельности, знаниях, умениях, эмоциях и т. д.) в процессе реализации педагогического проекта.

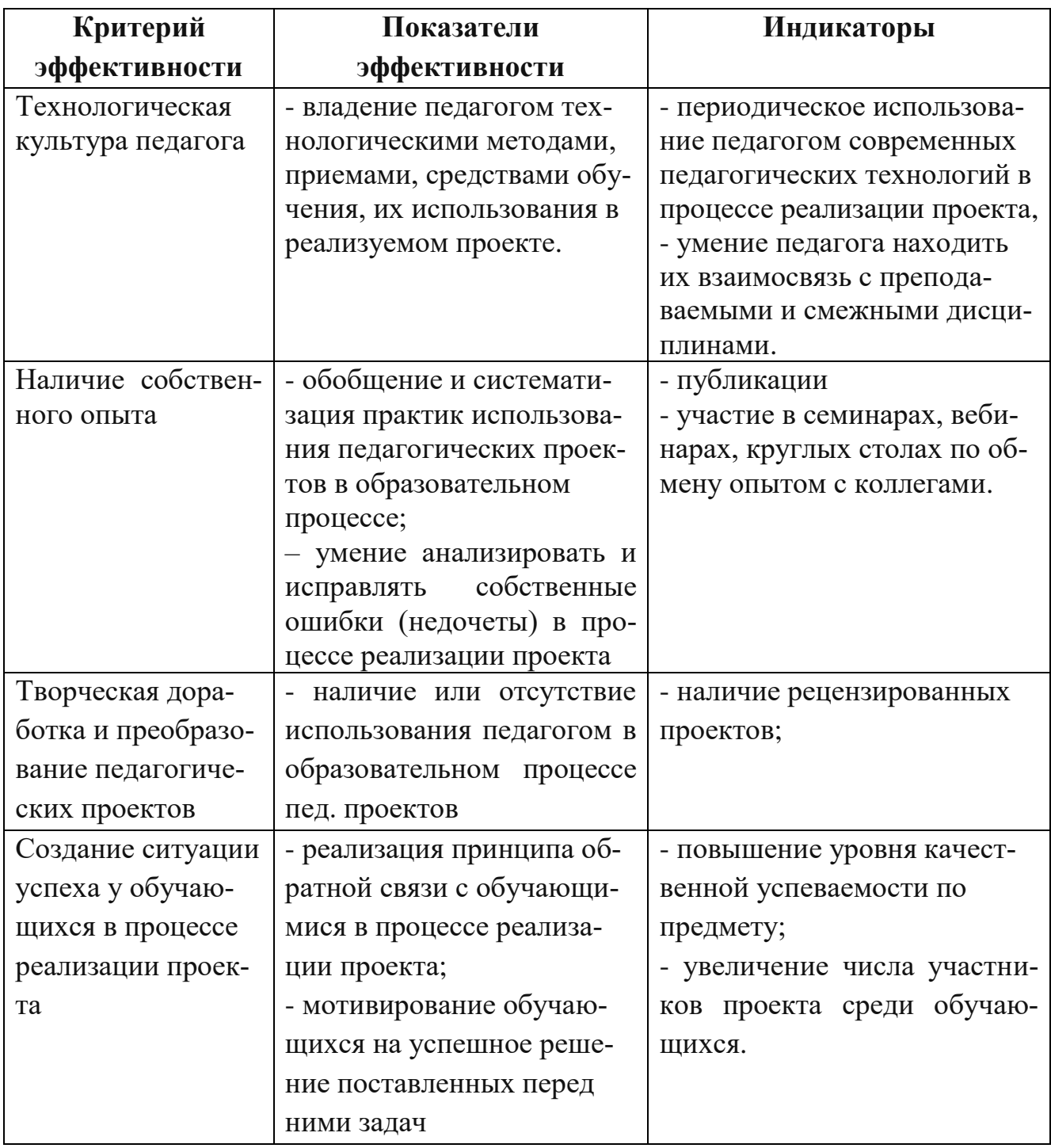

### Результаты реализации проекта

В качестве результата реализации проекта можно выделить количественные и качественные показатели.

### Количественные показатели реализации проекта

1. Высокие показатели уровня усвоения темы «Совместная работа в приложениях Microsoft Office. Технология OLE»: общая успеваемость - 100%, качественная успеваемость - 85%.

2. Высокий уровень предметной компетентности по теме (результаты итогового проекта 100% качественная успеваемость).

3. Увеличение доли обучающихся, имеющих средний уровень сформированности общеучебных умений.

### **Качественные показатели реализации проекта**

1. Повышение уровня мотивации к изучению информатики и ИТ.

2. Повышение уровня учебной самостоятельности обучающихся.

**3.** Развитие познавательной активности, повышение собственного уровня исследовательской деятельности, совершенствование системы собственного самообразования и собственного личностного развития.

Для проверки уровня владения, было проведено тестирование студентов и преподавателей в начале и в конце реализации педагогического проекта. Результаты отображены на диаграммах.

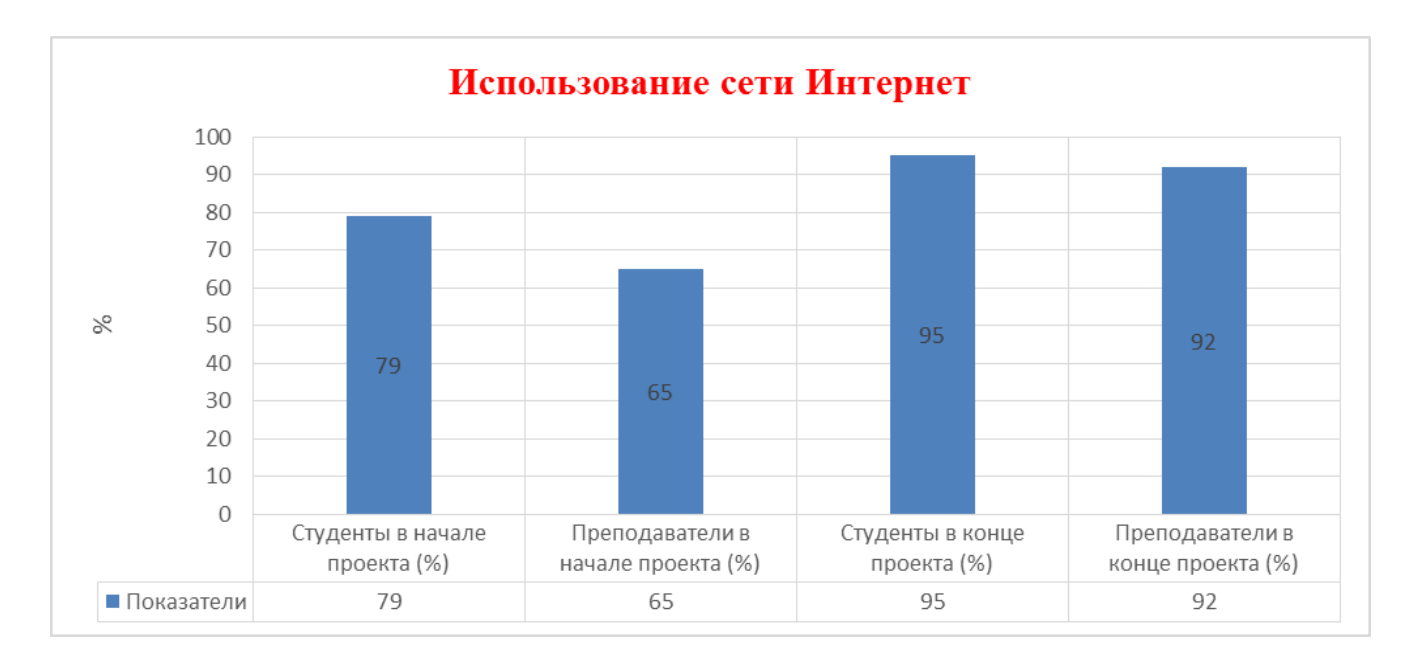

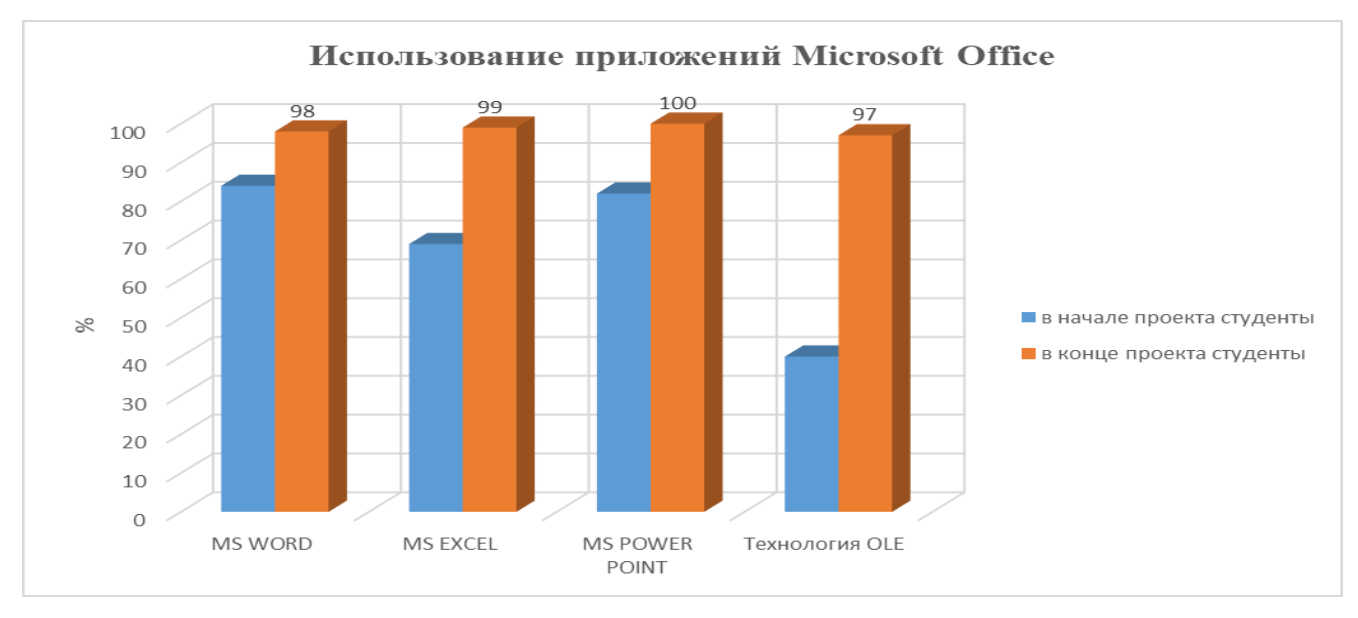

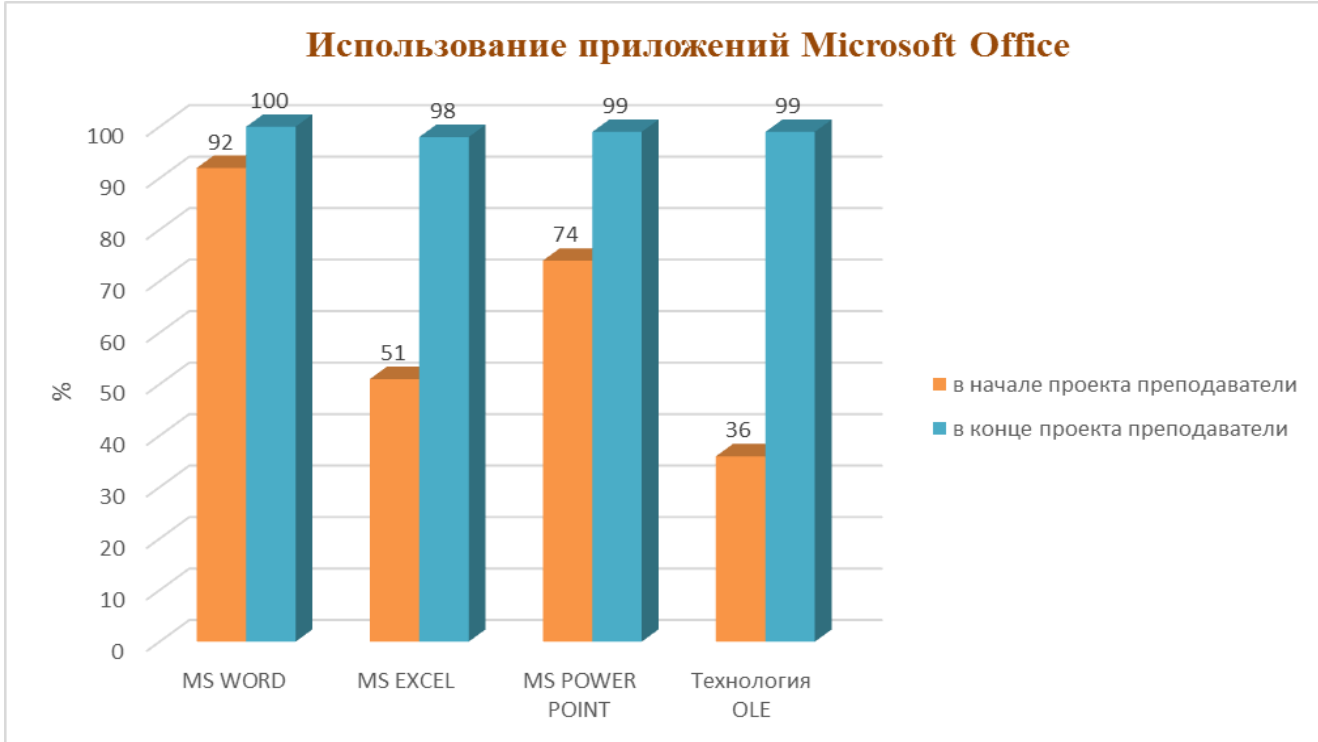

### **Перспективы дальнейшего развития проекта**

Основой дальнейшего развития проекта является вовлечение преподавателей других дисциплин использовать приложения Microsoft Office.

Перспективы развития проекта не ограничены рамками дисциплины Информатика и ИКТ. Подобные проекты призваны помочь педагогам в организации обучения другим учебным дисциплинам и модулям на основе применения приложений Microsoft Office, с целью развития познавательной активности обучающихся.

Таким образом, широкое использование приложений Microsoft Office для выполнения проекта является эффективным средством развития познавательной активности обучающихся и реализации творческого потенциала у студентов.

Творческие способности студентов заметно возрастают, в ходе реализации проекта. Это позволяет сделать вывод, что использование метода проектов с использованием приложений Microsoft Office на учебных занятиях помогает сделать изучаемый материал более интересным, наглядным, запоминающимся надолго и развивать познавательную активность обучающихся.

# <span id="page-14-0"></span>**Литература**

## **Ресурсы сети Интернет:**

[http://ru.wikipedia.org/-](http://ru.wikipedia.org/) электронная энциклопедия

[http://www.ict.edu.ru/-](http://www.ict.edu.ru/) сайт, посвященный ИКТ

[http://www.intuit.ru/-](http://www.intuit.ru/) интернет-университет информационных технологий

[http://www.taurion.ru/-](http://www.taurion.ru/) компьютерная литература - сайт с книгами, учебниками, самоучителями и заданиями для самостоятельной подготовки к работе в Microsoft Office.

## **Печатные материалы:**

1.Актуальные вопросы формирования интереса в обучении. / Под ред. Г.И. Щукиной. - М.: Просвещение, 1984.

2.Астафьева Н.Е., Гаврилова С.А., Цветкова М.С. Информатика и ИКТ: Практикум для профессий и специальностей технического и социально-экономического профилей: учеб. пособие для студ. учреждений сред. проф. образования / под ред. М. С. Цветковой. — М., 2014.

3.С.В.Мелехина, диссертация, 2005, Ярославль, Развитие познавательной активности школьников в процессе учебной проектной деятельности: На примере обучения технологии.

**4.И. Н. [Мещерякова,](https://www.litres.ru/i-n-mescheryakova/) Возможности электронного обучения в развитии познавательной активности студента. Учебно-методическое пособие, ЛитРес, 2014.** 5.Муромцева, Анна Валерьевна. Искусство презентации: основные правила и практические рекомендации /А. В. Муромцева. — 2-е изд. — М.: Флинта: Наука, 2012. — 109 с. : ил. — Библиогр.: с. 108-109.

### <span id="page-15-0"></span>**Приложение**

### ОБЛАСТНОЕ ГОСУДАРСТВЕННОЕ БЮДЖЕТНОЕ ПРОФЕССИОНАЛЬНОЕ ОБРАЗОВА-ТЕЛЬНОЕ УЧРЕЖДЕНИЕ «УЛЬЯНОВСКИЙ СТРОИТЕЛЬНЫЙ КОЛЛЕДЖ» НОВОУЛЬЯНОВСКИЙ ФИЛИАЛ

## **МЕТОДИЧЕСКАЯ РАЗРАБОТКА**

## **ПРАКТИЧЕСКОГО ЗАНЯТИЯ на тему**

### **Совместная работа в приложениях Microsoft Office. Технология OLE.**

### по УД **Информатика и ИКТ**

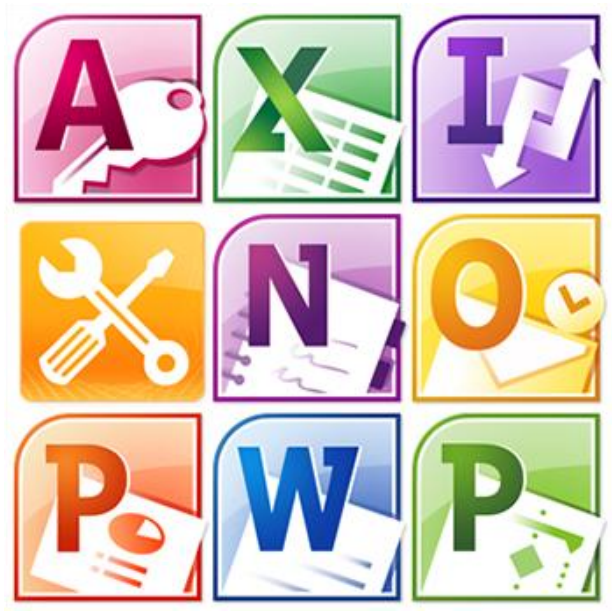

Преподаватель информатики и информационных технологий: Шарафутдинова Елена Михайловна

Новоульяновск, 2019г.

### РАССМОТРЕНА

\_\_\_\_\_\_\_\_\_\_\_\_\_\_\_\_\_

ПЦК профессиональных дисциплин председатель ПЦК Шарафутдинова Е. М.

Протокол заседания ПЦК № 7 от « 05 » марта 2019г.

Разработчик:

Шарафутдинова Е.М., преподаватель ОГБПОУ УСК (филиал)

#### **Аннотация**

В данной методической разработке практического урока рассматривается вопрос совместимости приложений Microsoft Office: MS Word, MS Excel, MS Power Point. Разъясняется возможность взаимодействия и совместной работы над различными документами, использования, редактирования, копирования таблиц, графиков, текстов во всех трѐх приложениях. Эти сведения особенно полезны для студентов и просто пользователей приложений Microsoft Office.

#### **Сценарный план авторского урока**

В методической разработке представлено практическое занятие на тему: «**Совместная работа в приложениях Microsoft Office. Технология OLE**», которая разработаны в соответствии с программой УД «Информатика и ИКТ», и предназначена для студентов, обучающимся по специальности 18.02.05 Производство тугоплавких, неметаллических и силикатных материалов и изделий на первом курсе.

Данное практическое занятие содержится в Разделе 4: Технология создания и преобразования информационных объектов, и проводится после изучения тем: 4.1. Технология обработки текстовой информации. Технология обработки графической информации. Тема 4.2. Технология обработки числовой информации. Технология хранения, поиска и сортировки информации.

В колледже на первом курсе ведется учебная дисциплина «Информатика и ИКТ». Эти дисциплина играет важную роль в подготовке специалистов среднего звена. Данная учебная дисциплина носят практико-ориентированный характер, поэтому в рабочих программах предусмотрено проведение практических занятий.

Рассмотренная тема практического занятия окажет влияние на дальнейшую работу в приложениях Microsoft Office при изучении предмета Информационные технологии в профессиональной деятельности на 2 и 3 курсах обучения этой специальности.

В дальнейшем при выполнении презентаций по профессиональным дисциплинам у студентов уже не возникнет затруднения при внедрении рисунков, таблиц, диаграмм, графиков и других приложений Microsoft Office или графических редакторов. В дальнейшей профессиональной деятельности при работе на любом предприятии специалисты-технологи будут работать с электронными документами, создавать презентации. Полученный на этом занятии опыт поможет выпускникам при решении поставленных профессиональных задач.

Данное практическое занятие помогает в формировании общих и профессиональных компетенций, в частности: ПК5.3. Использовать компьютерные технологии при обработке и анализе результатов исследований. ОК4. Осуществлять поиск и использование информации, необходимой для эффективного выполнения профессиональных задач, профессионального и личностного развития, ОК5. Использовать информационно-коммуникационные технологии в профессиональной деятельности, ОК9. Ориентироваться в условиях частой смены технологий в

профессиональной деятельности.

Цели практического занятия*:* обобщить и применить для решения реальной задачи знания о способах и методах ввода, редактирования и печати графической и текстовой информации; развивать у студентов умения письменно, при помощи компьютера, излагать мысли, оформив их в виде электронного документа, развивать навыки моделирования ситуации; развитие познавательного интереса, творческой активности обучающихся, умения пользоваться дополнительной литературой; обобщение знаний основного программного материала; связать информатику с другими предметами; воспитать культуру речи, уважение к собеседнику.

Задачи практического занятия.

Общеобразовательные: развитие интереса к решению задач нестандартного вида, к активной творческой деятельности, формирование навыков самостоятельной работы, работы с литературой, с людьми, в коллективе, составления с помощью компьютера электронных и бумажных документов, научить аргументировано отстаивать свое мнение, добиться более глубокого и прочного освоения изучаемой темы; знакомство с современными компьютерными технологиями, повышение интереса к информатике. Развивающие: развитие логического мышления, памяти, внимательности, умения работать с дополнительной литературой, правильно выбирать источники дополнительной информации. Воспитательные: развитие познавательного интереса, логического мышления, усиление познавательной мотивации осознанием студентом своей значимости в образовательном процессе.

На занятии делаются акценты на темы, связанные с технологиями обработки текстовой, табличной, графической информации, технологией хранения, поиска и сортировки информации.

В практической работе использованы методы и приемы обучения**:** Инструктирование, объяснение, сообщение, опрос, упражнения, самостоятельная работа, контроль, оценка и анализ выполненных работ, рефлексия.

В данной разработке отражен деятельностно-компетентностный подход к проектированию учебного занятия в условиях внедрения ФГОС СПО и реализации основных профессиональных образовательных программ, направленных на формирование новых образовательных результатов.

Необходимое оборудование для проведения практического занатия: компьютеры, видеопроектор; комплекты ПО (Microsoft office: MS Word, MS Excel, MS Power Point). Оборудование: карточки с заданиями, доска, цветные маркеры, лаборатория Информатики и информационных технологий, программное обеспечение — Microsoft office 2010 или 2007, мультимедийное устройство – проектор, экран. Презентация по теме урока, ручки, тетради. Время урока: 45 мин.

Методическая разработка этого практического занятия поможет преподавателю в обучении студентов дисциплине «Информатика и ИКТ». В процессе выполнения работы студенты получат практический опыт, используемый при создании электронных документов, графиков,

таблиц; отработают приѐмы построения по таблице графиков, гистограммы, вычисления по формулам с помощью компьютера; освоят способы визуализации числовых данных; закрепят навыки работы с электронной таблицей; навыки формализации при решении информационных задач с помощью средств табличного процессора и других приложений Microsoft office.

#### **РЕЦЕНЗИЯ**

на методическую разработку учебного занятия

по дисциплине «Информатика и ИКТ» по теме «Совместная работа в приложениях Microsoft Office. Технология OLE.» преподавателя информатики и информационных технологий в профессиональной деятельности Шарафутдиновой Е.М.

Методическая разработка по дисциплине «Информатика и ИКТ» разработана для проведения учебного занятия с использованием в практической деятельности наиболее эффективных форм, методов, методик проведения учебных занятий в образовательном процессе при реализации деятельностно-компетентностного подхода в соответствии с ФГОС СПО, а также выполнения совокупности требований ФГОС СПО при реализации основной образовательной программы по направлению подготовки 18.02.05 по специальности «Производство тугоплавких, неметаллических и силикатных материалов и изделий».

Актуальность методической разработки не вызывает сомнения поскольку необходимость освоения информационных технологий, в том числе технологий создания мультимедийных презентаций в процессе подготовки специалистов обусловлена их востребованностью во всех видах профессиональной деятельности.

Методическая разработка учебного занятия оформлена в соответствии с педагогической, психологической и методической структурами. В ней показан ход учебного занятия, деятельность педагога и обучающихся, этапы учебного занятия, используемые методы, приемы и формы организации деятельности обучающихся.

Цели учебного занятия, поставленные в методической разработке, соответствуют структурным элементам и формируемым профессиональным и общим компетенциям. Цели достижимы и диагностируемы по критериям оценки мультимедийных презентаций. Используемые активные методы обучения направлены на формирование ПК И ОК и соответствуют уровням познавательной деятельности обучающихся.

Ценно, что методическая разработка содержит интересный материал, связанный с будущей профессиональной деятельностью обучающихся, информацию на заданную тему подбирают и обрабатывают сами студенты, и материал связан с промышленными предприятиями г.Новоульяновска.

Имеются приложения. В приложениях к методической разработке имеются методические указания по выполнению практической работы, слайды сопроводительной презентации занятия, таблица для оценивания проделанной работы студентов.

Методическая разработка учебного занятия соответствует требованиям оформительской и языковой грамотности

В целом, методическая разработка учебного занятия на тему «Совместная работа в приложениях Microsoft Office. Технология OLE.» способствует качественному усвоению студентом общекультурных и профессиональных компетенций.

Зав.филиалом ОГБПОУ

«Ульяновский строительный колледж» Н.А.Маркелычева

## **План проведения занятия (технологическая карта занятия)** Дисциплина: «Информатика и ИКТ»

# **ПЕДАГОГИЧЕСКАЯ СТРУКТУРА ПРАКТИЧЕСКОГО ЗАНЯТИЯ**

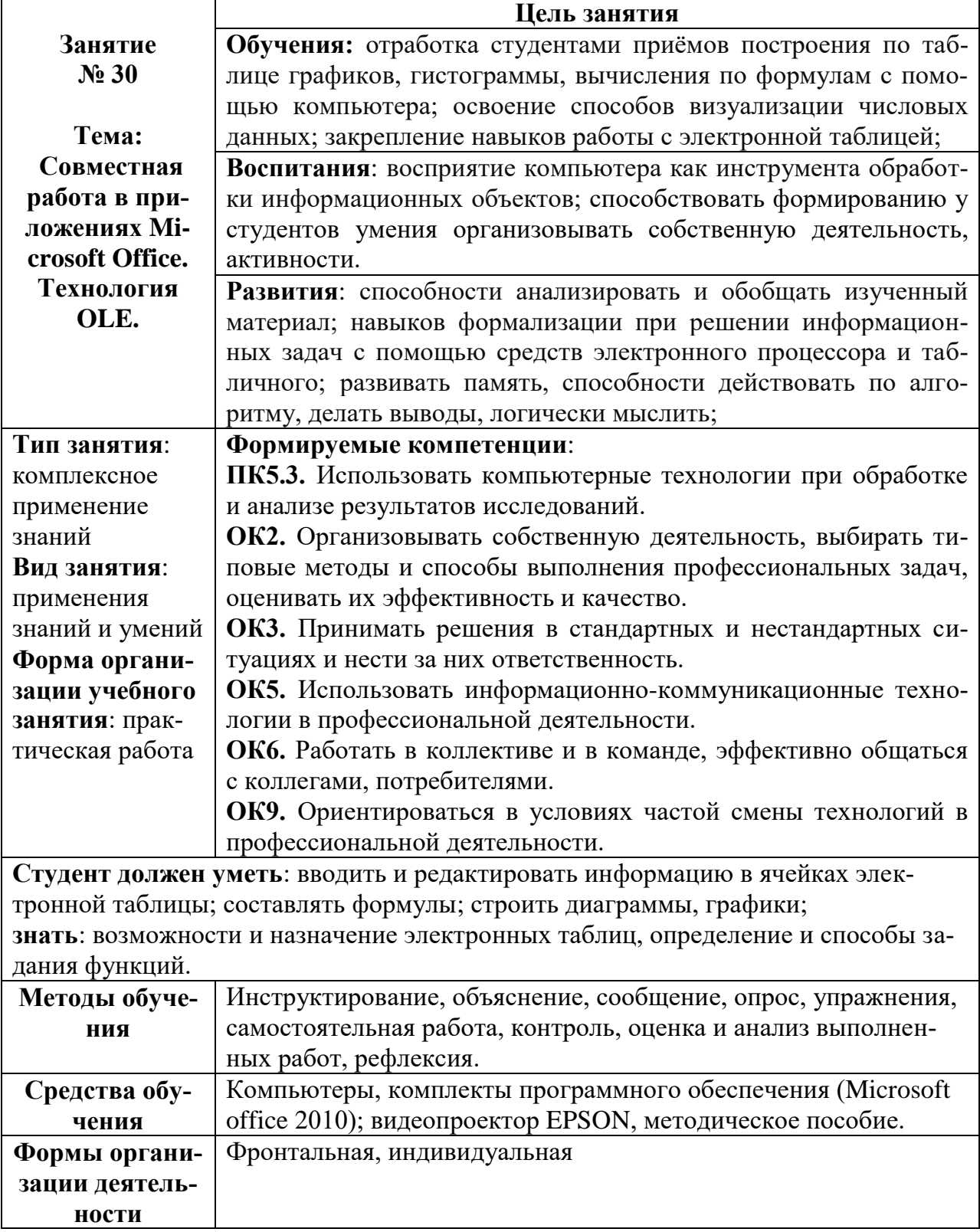

## Ход занятия МЕТОДИЧЕСКАЯ СТРУКТУРА ПРАКТИЧЕСКОГО ЗАНЯТИЯ

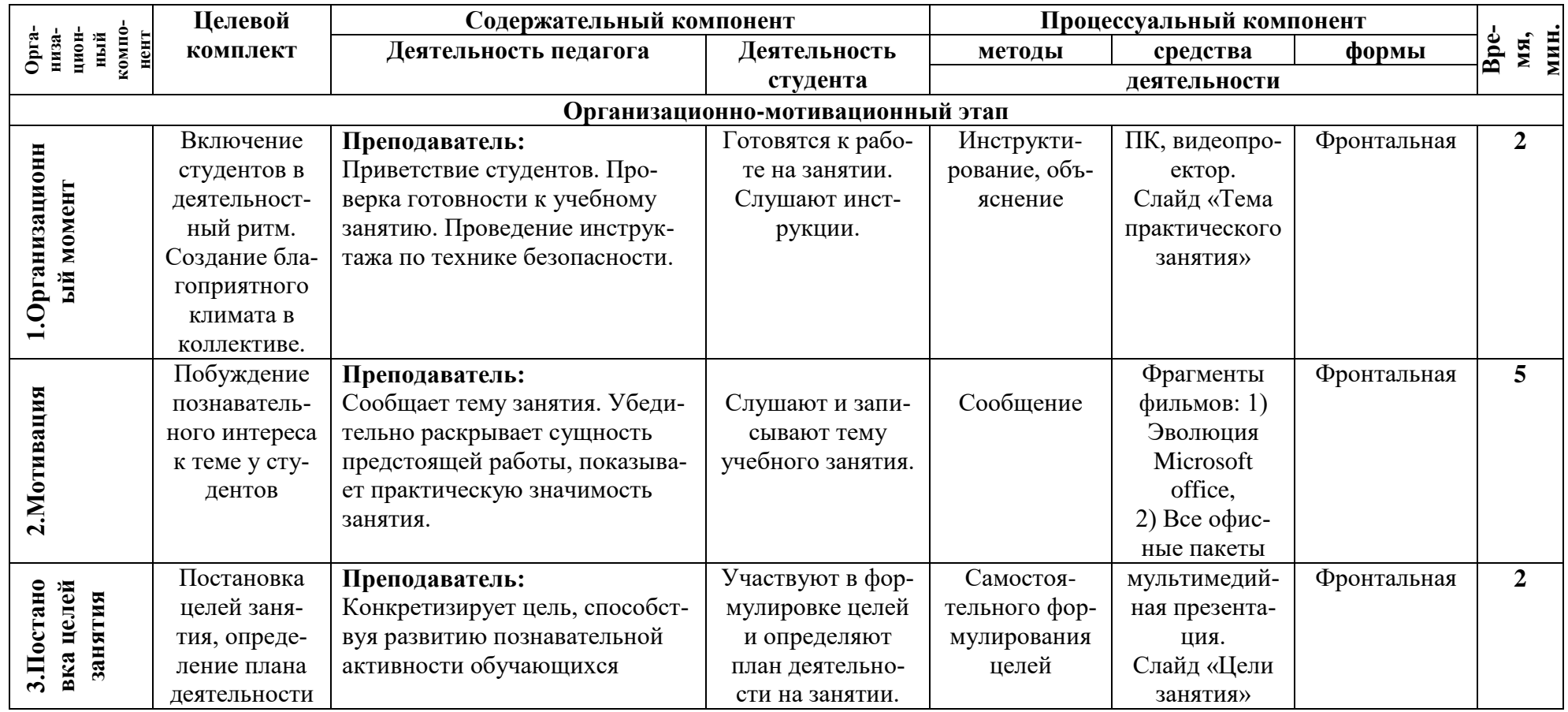

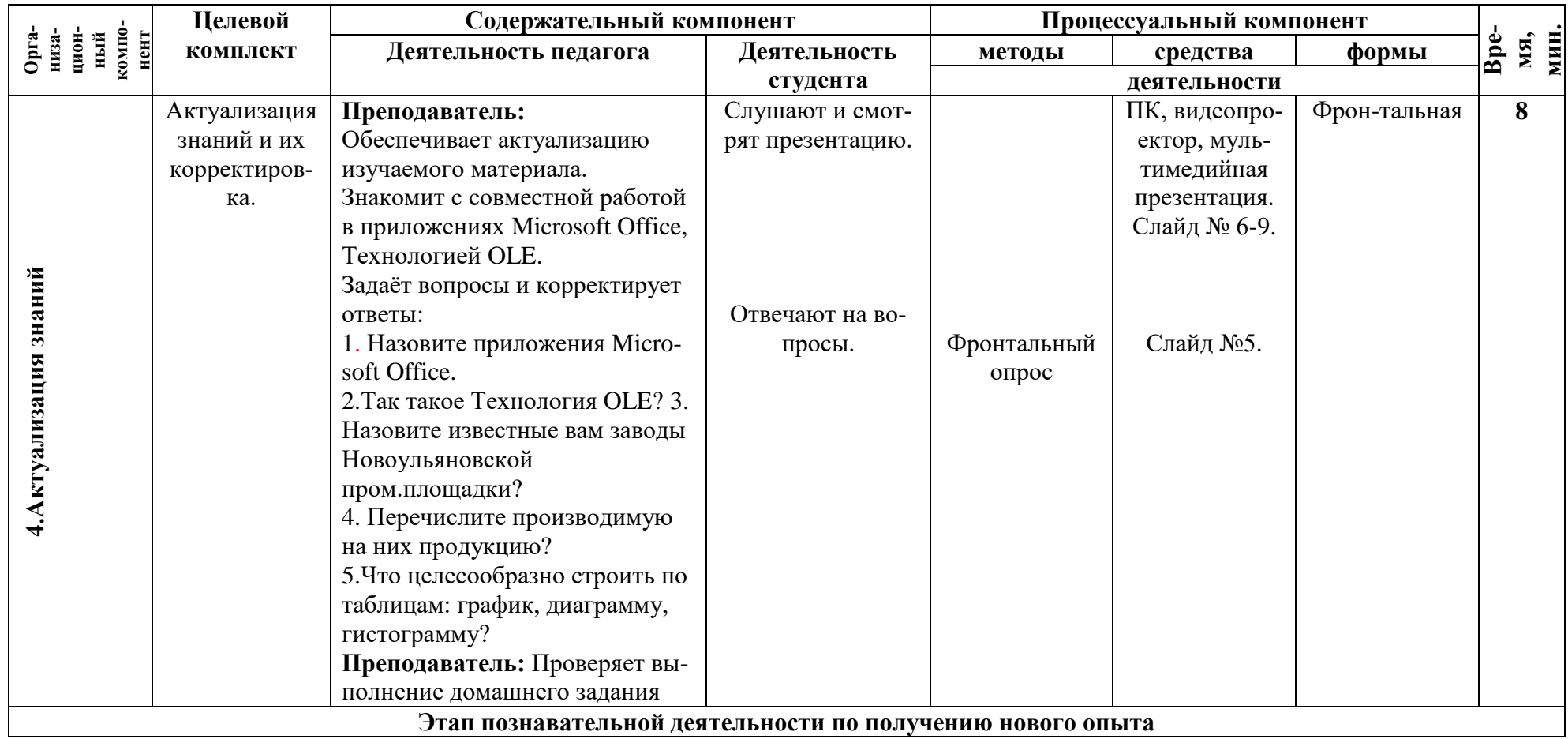

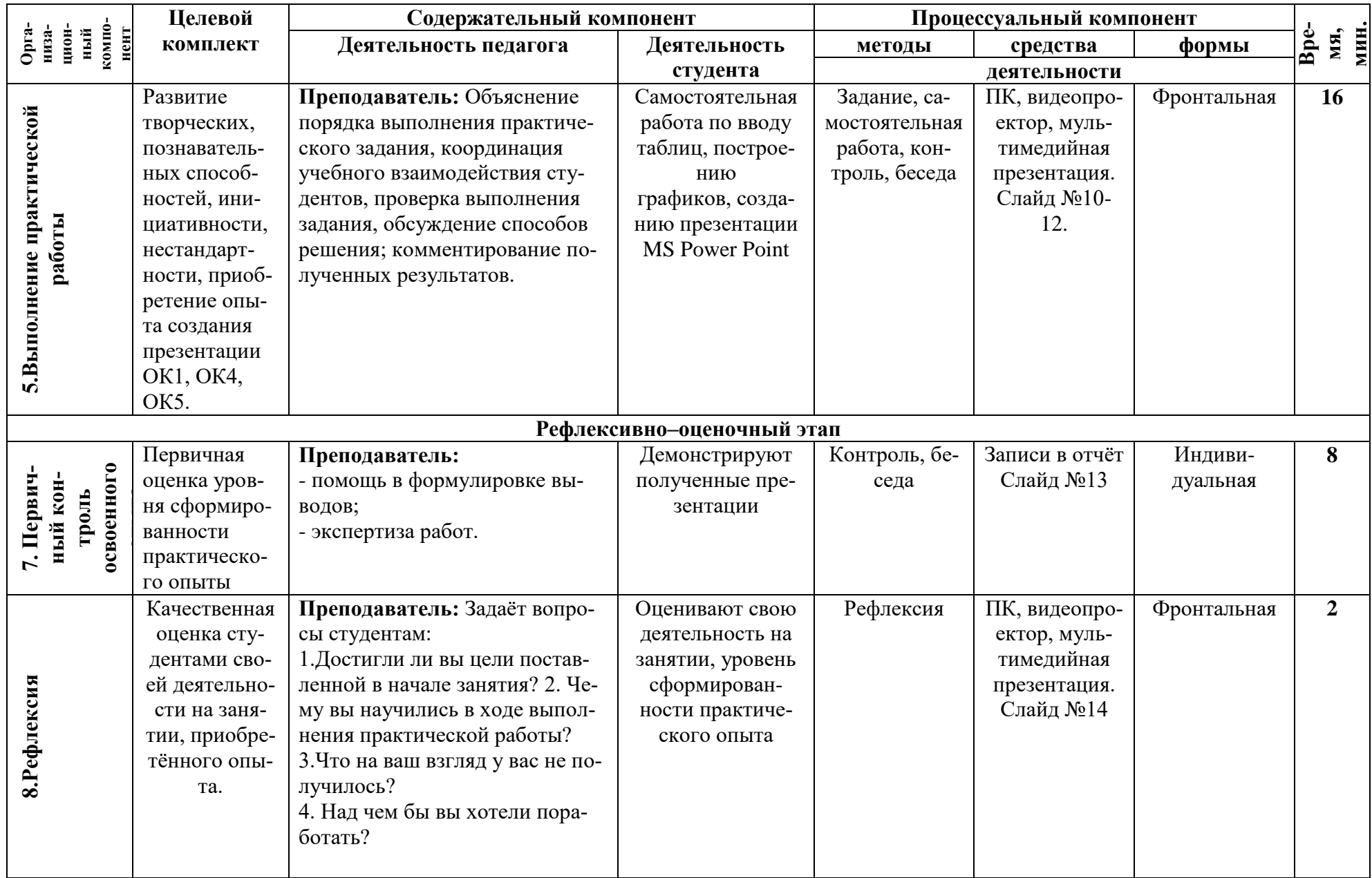

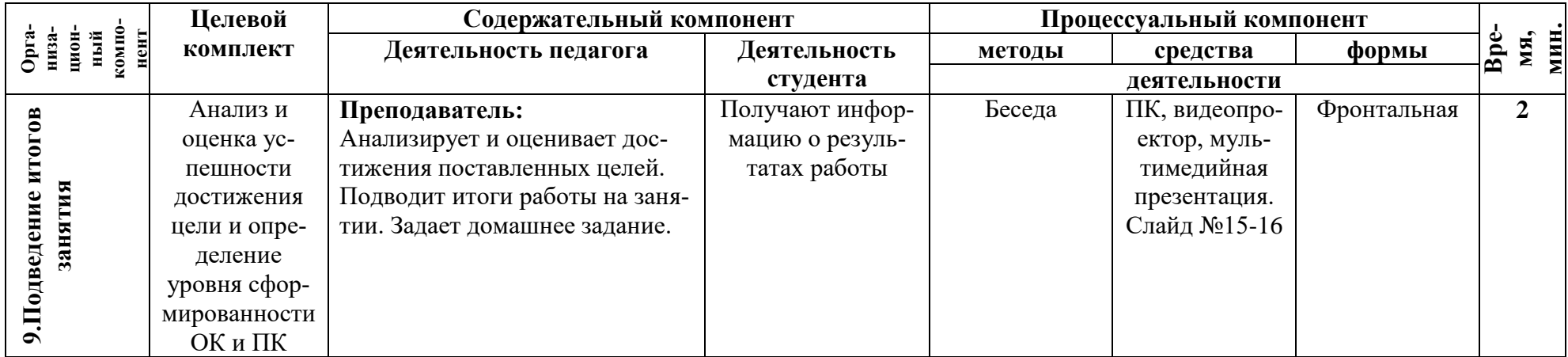

### **КОНСПЕКТ ПРАКТИЧЕСКОГО ЗАНЯТИЯ I. ОРГАНИЗАЦИОННО-МОТИВАЦИОННЫЙ ЭТАП**

**Преподаватель:** Здравствуйте, ребята и уважаемые гости! Сегодня у нас открытое практическое занятие по дисциплине: Информатике и ИКТ. Чтобы понять, о чем будет наше практическое занятие давайте посмотрим два видеофрагмента.

#### *Показ фрагментов фильмов:*

### *1) Эволюция Microsoft Office, 2) Все офисные пакеты*.

**Преподаватель:** Вы просмотрели видео фрагменты. Как вы думаете, с какой целью я начала практическое занятие с них?

**Предполагаемые ответы студентов:** ролики связаны с темой практического занятия; возможно, что мы будем создавать презентацию, текстовый документ, работать с таблицами!!! Презентация: Слайд (тема занятия).

**Преподаватель:** Вы все правы! Сегодня у нас практическое занятие на тему: «Совместная работа в приложениях Microsoft Office. Технология OLE», на котором вы будете работать с тремя приложениями Microsoft Office: текстовым, табличным редактором и программой презентаций! Уточните, как называются эти приложении?

**Предполагаемые ответы обучающихся**: Microsoft Word, MS Excel, MS PowerPoint.

**Преподаватель:** Правильно! На предыдущих занятиях мы уже работали с программами, входящими в пакет MS Office. Попробуйте сформулировать цель нашего занятия.

**Предполагаемые ответы обучающихся**: Мы будем работать во всех приложениях, внедрять фрагменты из одних приложений в другие.

Презентация: Слайд (цели занятия).

**Преподаватель:** Да! Наша цель создать презентацию, используя технологию OLE, приложения: Microsoft Word, MS Excel, MS Power Point, которую вы должны продемонстрировать в конце занятия. Так что же такое Технология OLE?

**Предполагаемые ответы обучающихся**: OLE — [технология связывания и внедрения объ](https://ru.wikipedia.org/wiki/Object_Linking_and_Embedding)[ектов в другие документы и объекты, разработанная корпорацией Майкрософт.](https://ru.wikipedia.org/wiki/Object_Linking_and_Embedding)

Наличие буфера обмена обусловило возможность реализации в ОС семейства MS Windows технологии OLE. Эта аббревиатура расшифровывается как Object Linking and Embedding и обозначает способность этих ОС создавать объекты с помощью одного приложения и либо внедрять их затем в данные другого приложения, либо ссылаться на него из другого приложения. При этом приложение, в котором создается объект, называется родительским приложением-источником или приложением-сервером. Приложение, в котором размещается объект, называется приложением-приемником или приложением-клиентом.

Презентация: Слайд (технология OLE)

**Преподаватель:** Молодцы, с домашним задание вы справились. А теперь, попробуем спроектировать алгоритм создания мультимедийной презентации

Презентация: Слайд (алгоритм создания презентации)

### **Словесное описание алгоритма:**

начало

Действие 1: создать текстовый документ, в приложении MS Word, с использованием данных из домашнего задания (при необходимости воспользоваться Интернетом).

Действие 2: внедрить текст и таблицы в приложение MS Excel (3 таблицы);

Действие 3: построить графики по таблицам (использовать весь набор объектов диаграмм)

Действие 4: создать презентацию в приложении MS PowerPoint (по описанию слайдов)

Действие 3: сохранить презентацию;

конец.

**Преподаватель:** Хорошо! Составим план деятельности на практическом занятии.

### **Предполагаемы ответы обучающихся:**

- 1. Создать текстовый документ
- 2. Создать табличный документ, воспользовавшись текстовым документом
- 3. Создать презентацию, используя таблицы из MS Excel
- 4. Продемонстрировать презентацию
- 5. Проанализировать и оценить мультимедийную презентацию

**Преподаватель:** И я добавлю первым пунктом плана нашей деятельности – провести проверку выполнения домашнего задания. Какую самостоятельную подготовительную работу вы провели?

Презентация: Слайд №7.

## **II. ЭТАП САМОСТОЯТЕЛЬНОЙ РАБОТЫ ПО ПОЛУЧЕНИЮ ИНФОРМАЦИИ И ОПЫТА ДЕЯТЕЛЬНОСТИ**

**Преподаватель:** Для создания презентации, необходимы определѐнные данные, которые вы, поделившись на группы, должны были найти самостоятельно. У каждой группы было индивидуальное домашнее задание - найти сведения по одному из заводов Новоульяновска, производимой на них продукции, реквизитах, выручке, прибыли, рыночной стоимости компании. Ответы нужно было зафиксировать всѐ это в тетради или распечатать. Итак, проверим, как вы справились с заданием. Поднимите руки, кто не смог найти какие-то сведения по заводам? **Предполагаемые ответы обучающихся**: Да / нет.

**Преподаватель:** Если вы не смогли найти какие-то сведения, то для выполнения заданий практической работы необходимо будет воспользуйтесь интернетом, в частности сайтом **sbis.ru.**

Итак, назовите известные вам заводы Новоульяновской пром.площадки.

#### **Предполагаемые ответы обучающихся**:

- 1. ООО «Новоульяновский шиферный завод».
- 2. ООО «Новоульяновский завод ЖБИ».
- 3. ООО «Завод-Технониколь-Ульяновск».
- 4. ЗАО «Ульяновскцемент».

Презентация: Слайд (Заводы Новоульяновска).

**Преподаватель:** Перечислите производимую на них продукцию?

**Предполагаемые ответы обучающихся**: «*Ульяновскцемент*» - выпускает цемент. «*Новоульяновский шиферный завод*» — производственное предприятие по производству асбестоцементных изделий. На предприятии выпускаются: листы асбоцементные волнистые; листы асбоцементные плоские; трубы асбоцементные.

"*Новоульяновский завод ЖБИ*" - основным видом деятельности является Производство изделий из бетона для использования в строительстве: различные плиты, лестничные марши, балки, сваи, фундаментные блоки, опоры, ступени, перемычки, крышки колец, кольца, опоры, тетраподы и т.д.

*«Завод-Технониколь-Ульяновск».* Основной вид деятельности **-** Производство изделий из асфальта или аналогичных материалов. Дополнительные виды деятельности -

производство пластмассовых изделий, используемых в строительстве; пластмассовых плит, полос, труб и профилей минеральных тепло- и звукоизоляционных материалов и изделий; производство битуминозных смесей на основе природного асфальта или битума, нефтяного битума, минеральных смол или их пеков.

Презентация: Слайд (Продукция заводов Новоульяновска).

**Преподаватель:** Молодцы, с домашним задание вы справились.. А теперь пришло время приступить непосредственно к созданию презентации. Приготовьте самостоятельно найденный вами материал по конкретному заводу и мы все увидим какую подготовительную работу вы провели. Какие *таблицы и графики* найденному материалу вы будете строить?

**Предполагаемы ответы обучающихся:** Таблицы выручки, прибыли и рыночной стоимости завода (компании). А так же выпускаемый ассортимент продукции.

**Преподаватель:** Какие этапы создания презентации – проекта вы уже самостоятельно выполнили?

#### Презентация. Слайд №10

**Предполагаемы ответы обучающихся:** 1*.*Нами была выбрана тема презентации, которую можно назвать проектом. По теме проекта мы собрали, изучили и обработали информацию различного вида. 2.Написали сценарий презентации на заданную тему, обработали. 3. Для создания презентации мы выбрали программу MS Power Point.

**Преподаватель:** Какого вида информацию вы собрали и обработали?

**Предполагаемые ответы обучающихся:** Выбрали завод принадлежащий пром.площадке Новоульяновска. Собрали сведения о его реквизитах, выпускаемой продукции, сведения о выручке, прибыли и рыночной стоимости завода (компании), подобрали подходящие рисунки, схемы, чертежи, фотографии, картинки, изображения.

**Преподаватель:** Итак, начинаем! Задавайте вопросы, если вам что-то непонятно. Желаю вам создать презентацию, которую хочется смотреть до конца! Для выполнения практической работы используйте методические указания «Совместная работа в приложениях Microsoft Office. Технология OLE.»

### Презентация: Слайд №11-12.

По ходу выполнения задания преподаватель отвечает на возникающие вопросы обучающихся

### **III Рефлексивно – оценочный этап**

**Преподаватель:** процесс создания презентации завершен, файл сохранен и мы приступаем к демонстрации презентаций групп! Оцените презентации ваших коллег по оценочному листу с критериями. Каждая группа выставляет другой баллы и оглашает результат.

Презентация: Слайд (*Критерии оценки презентации*).

### **Критерии оценки презентации - от 1 до 5 баллов**

- 1. Соответствие содержания заявленной теме
- 2. Оформление презентации: эстетика, эргономика и дизайн
- 3. Востребованность презентации в учебном процессе, в реальной жизни
- 4. Отсутствие орфографических ошибок
- 5. Использование при выполнении презентации других приложений

### **Итоговое количество баллов:** *(максимально 5 баллов)*

### **Обучающиеся представляют свои презентации – проекты на выбранные на темы:**

- 1. ООО «Новоульяновский шиферный завод».
- 2. ООО «Новоульяновский завод ЖБИ».
- 3. ООО «Завод-Технониколь-Ульяновск».

**Преподаватель:** Оценка презентацию выставляется в журнал: критерии оценивания:

22-25 баллов – «отлично», 16-21 балл – «хорошо», 10-15 баллов – «удовлетворительно», 0-9 баллов «неудовлетворительно».

#### Презентация: Слайд (*Рефлексия*)

1.Достигли ли вы цели поставленной в начале занятия?

2. Чему вы научились в ходе выполнения практической работы?

3.Что на ваш взгляд у вас не получилось?

4. Над чем бы вы хотели поработать?

**Преподаватель:** Спасибо за работу! Ваше домашнее задание: Расширить презентацию по вашему заводу, добавив еще слайдов, исправить ошибки и доделать, если вам не хватило времени на осуществление своих задумок, внеаудиторная самостоятельная работа – создать индивидуальный проект на тему: «Пром.площадка Новоульяновска. Перспективы развития».

#### **Литература и интернет - источники**

1. Астафьева Н.Е., Гаврилова С.А., Цветкова М.С. Информатика и ИКТ: Практикум для профессий и специальностей технического и социально-экономического профилей: учеб. пособие для студ. учреждений сред. проф. образования / под ред. М. С. Цветковой. — М., 2014.

2. Муромцева, Анна Валерьевна. Искусство презентации: основные правила и практические рекомендации /А. В. Муромцева. — 2-е изд. — М.: Флинта: Наука, 2012. — 109 с. : ил. — Библиогр.: с. 108-109.

- 3. Дуарте, Нэнси. Slide:ology. Искусство создания выдающихся презентаций : пер. с англ. / Н. Дуарте. — М.: Манн, Иванов и Фербер, 2012. — 288 с.: ил.
- 4. http://www.sbis.ru.
- 5. https://www.lessons-tva.info/edu/inf-pp/pp\_3.html
- 6. http://csaa.ru/ekomendacii-po-oformleniju-prezentacij-v/

### Презентация

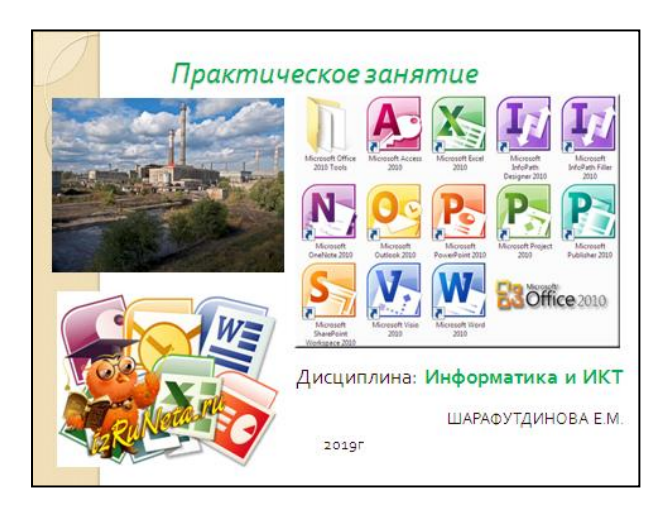

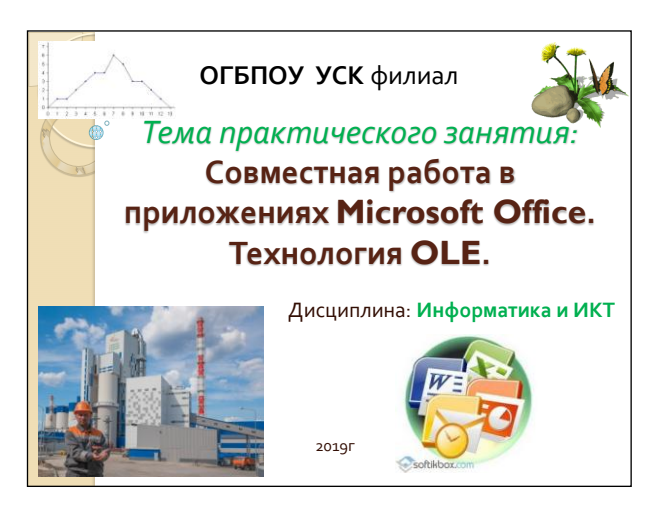

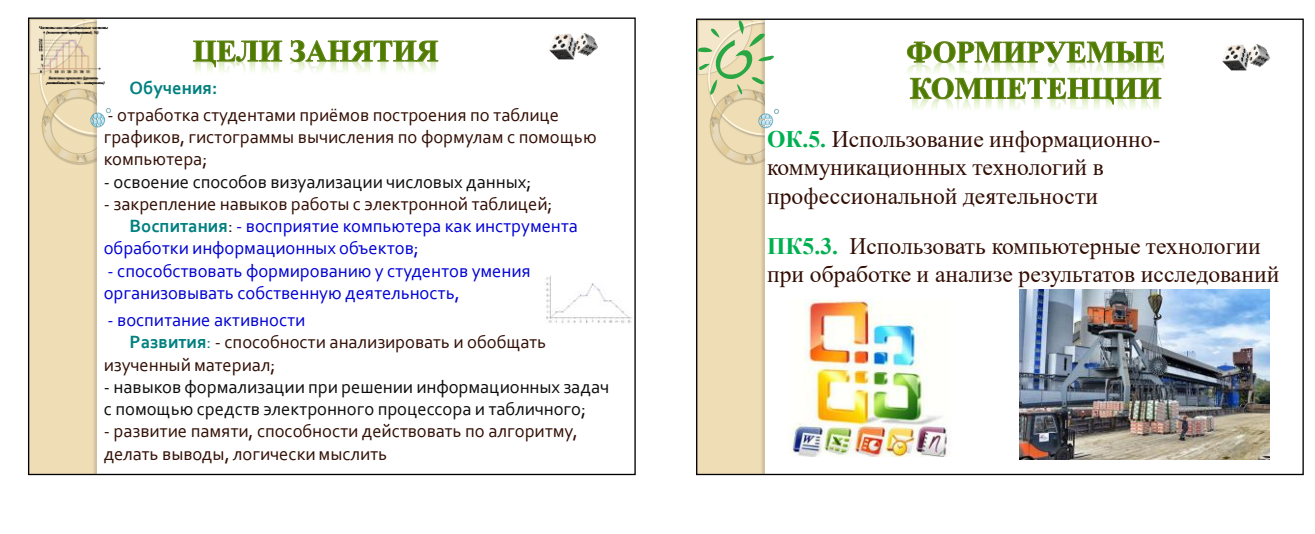

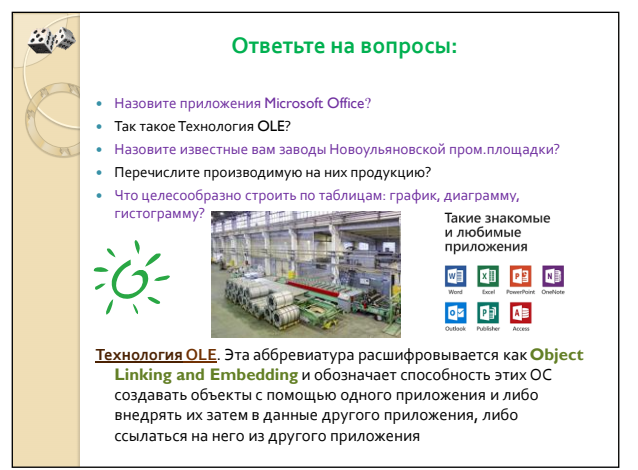

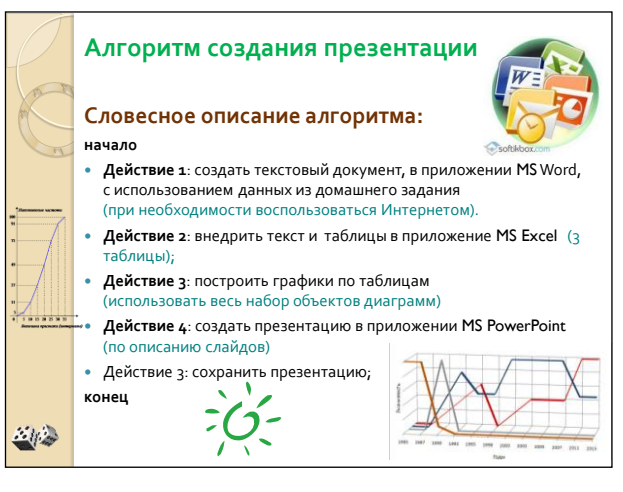

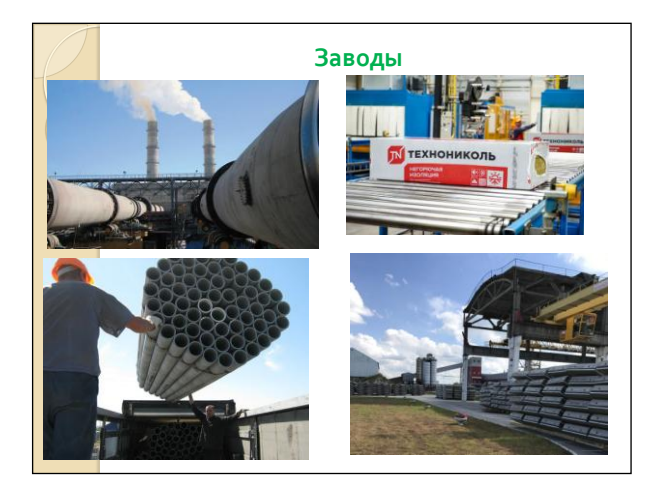

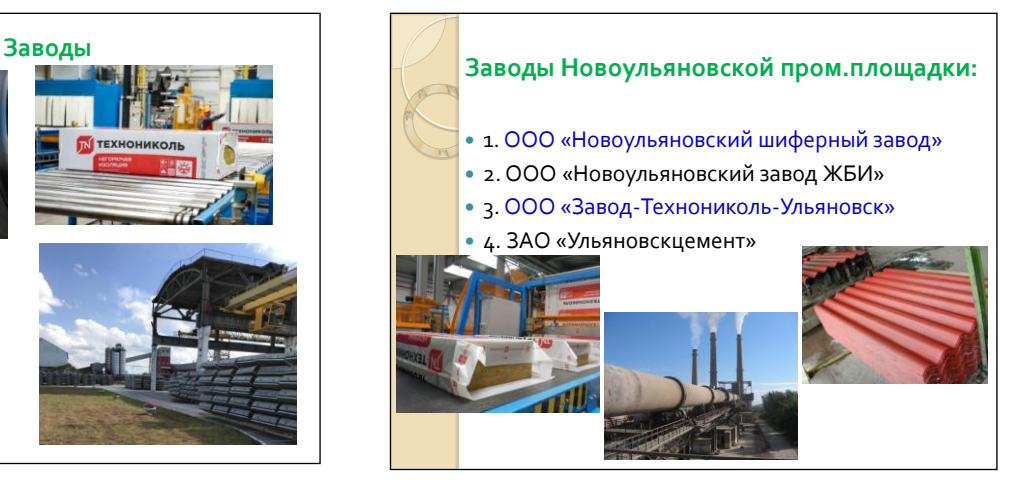

### **Выпускаемая продукция:**

- 1. ООО «Новоульяновский шиферный завод»
- 2. ООО «Новоульяновский завод ЖБИ»
- 3. ООО «Завод-Технониколь-Ульяновск»
- 4. ЗАО «Ульяновскцемент»
- «*Новоульяновский шиферный завод*» производственное предприятие по производству асбестоцементных изделий. На предприятии выпускаются: листы асбоцементные волнистые; листы асбоцементные плоские; трубы асбоцементные.
- ⇒ "Новоульяновский завод ЖБИ" ссновным видом деятельности является Производство изделий<br>- из бетона для использования в строительстве: различные плиты, лестничные марши, балки,<br>- своей дундаментные блоки, опоры, ступен
- *«Завод-Технониколь-Ульяновск».* Основной вид деятельности **-** Производство изделий из асфальта или аналогичных материалов. Дополнительные виды деятельности -
- \* производство пластиассовых изделий, используемых в строительстве; пластмассовых глиг,<br>полос, труб и профилей минеральных тепло- и звукоизоляционных материалов и изделий;<br>броизводство битуминозных смесей на основе приро

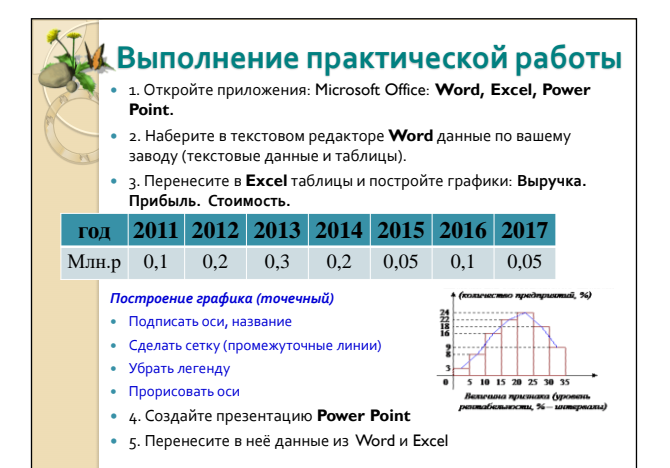

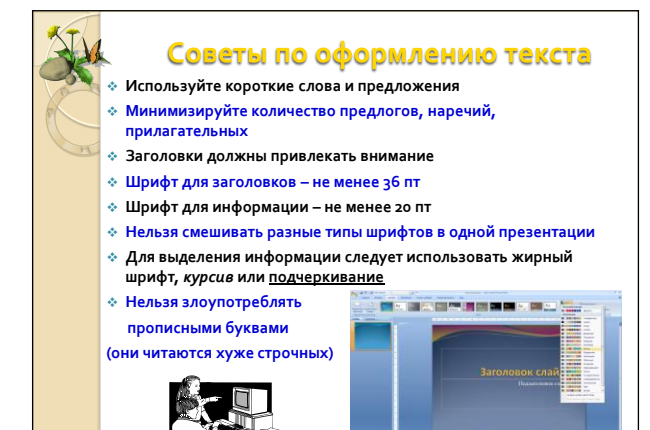

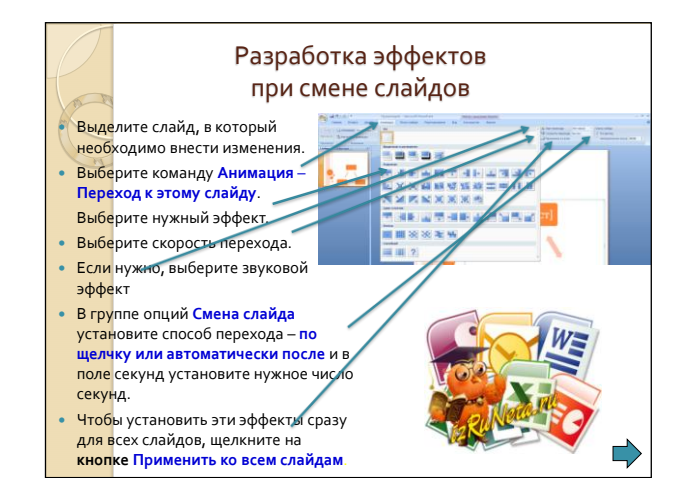

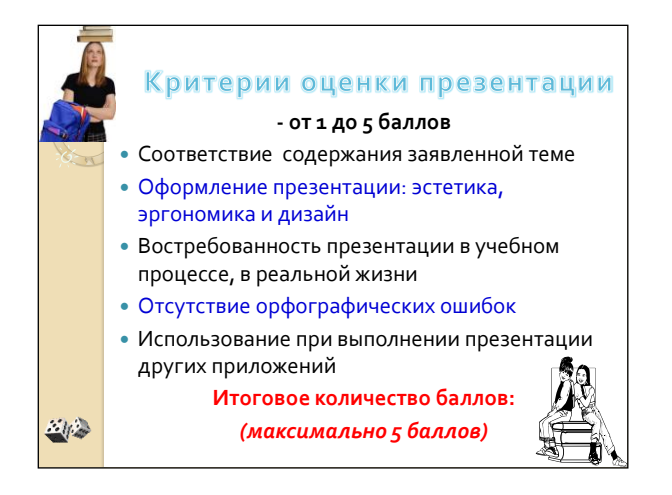

![](_page_34_Figure_1.jpeg)

![](_page_34_Picture_2.jpeg)

![](_page_34_Picture_3.jpeg)

### **Приложение 2 МЕТОДИЧЕСКИЕ УКАЗАНИЯ**

#### **по выполнению практической работы на тему:**

#### **«Совместная работа в приложениях Microsoft Office. Технология OLE.»**

**Цель практического занятия:** приобрести практический опыт создания презентаций в Power

Point, с использованием приложений Microsoft office: MS Word, MS Excel.

**Используемое оборудование:** персональный компьютер,

**Используемое программное обеспечение:** Microsoft office.

**Форма отчета:** презентация Power Point.

### **Ход работы.**

1. Откройте программу MS Word**.** Выполните ввод данных по выбранному заводу:

1) ООО «Новоульяновский шиферный завод».

2) ООО «Новоульяновский завод ЖБИ».

3№ ООО «Завод-Технониколь-Ульяновск».

Используйте данных из домашнего задания (при необходимости воспользоваться Интернетом). В зависимости от того, какого типа данные вы будете вводить, необходимо выполнить разбивку на страницы. Введите:

- 1. Название завода.
- 2. Его реквизиты
- 3. Выпускаемая продукция.
- 4. Таблица Выручки за последние 6-7 лет.
- 5. Таблица Прибыли за 5-7 лет.
- 6. Таблица Рыночной стоимости завода (компании).

2. Переместите данные из приложения MS Word в MS Excel. Постройте по трем таблицам графики (диаграммы). Необходимо использовать весь набор объектов диаграмм!

3. Создайте презентацию в приложении MS PowerPoint (по описанию слайдов)

1 слайд должен содержать: Название завода, ФИО разработчика, год создания, название учебной организации.

2-3 слайд должны содержать: ассортимент выпускаемой продукции (с картинками).

4-5 слайд должны содержать: графики (диаграммы) выручки, прибыли, стоимости.

6 слайд: реквизиты завода.

Добавьте в презентации анимацию, шрифты, картинки и т.д.

4.Сохраните презентацию в Личной папке. В меню **Файл** выбираем команду С**охранить как.**  Так же сохраните промежуточные файлы в MS Word и MS Excel.

5.Проведите показ слайдов презентации. Сделайте выводы. Оформите отчет.

### **Приложение 3**

![](_page_36_Picture_51.jpeg)